# 测试集成效果-testIframe.html

## 说明

客户经常会把我们的报表集成到第三方环境。为明确是第三方系统,还是集成了iframe就修改了效果,可使用此html文件测试。

#### 使用场景

报表集成到第三方环境效果不一样

### 操作步骤

1、获取到html文件, 下载地址: testIframe.html

2、将文件放到可以被访问到的路径如下,如smartbi应用的vision文件夹下,不需要重启:

vision

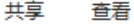

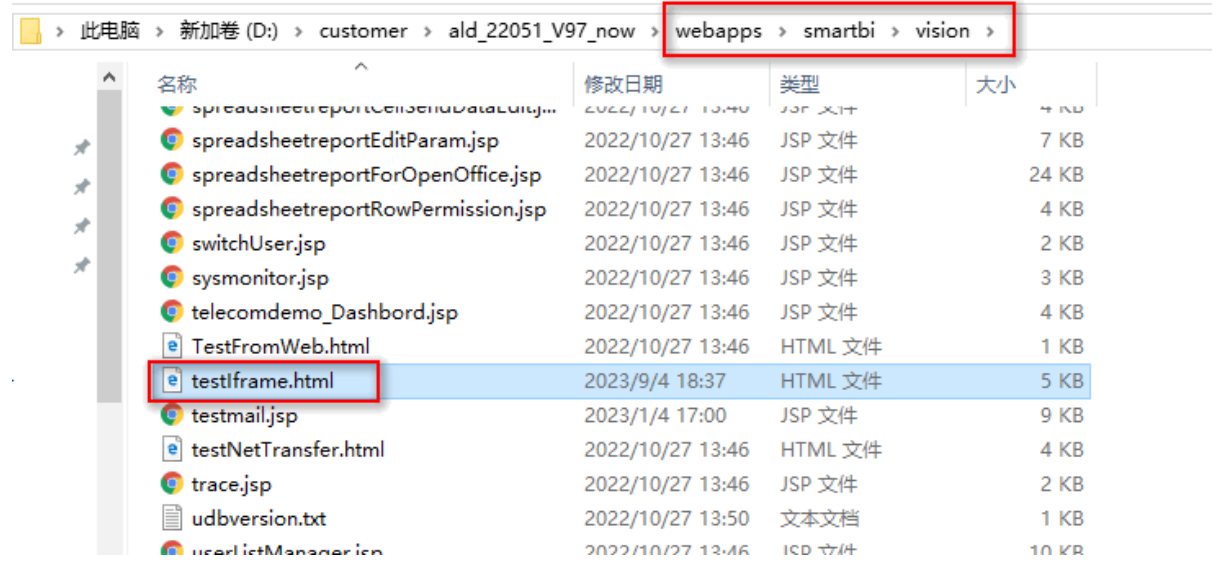

3、访问地址 [http://IP:port/smartbi/vision/testIframe.html](http://10.10.32.222:9700/smartbi/vision/testIframe.html),即可进行测试。

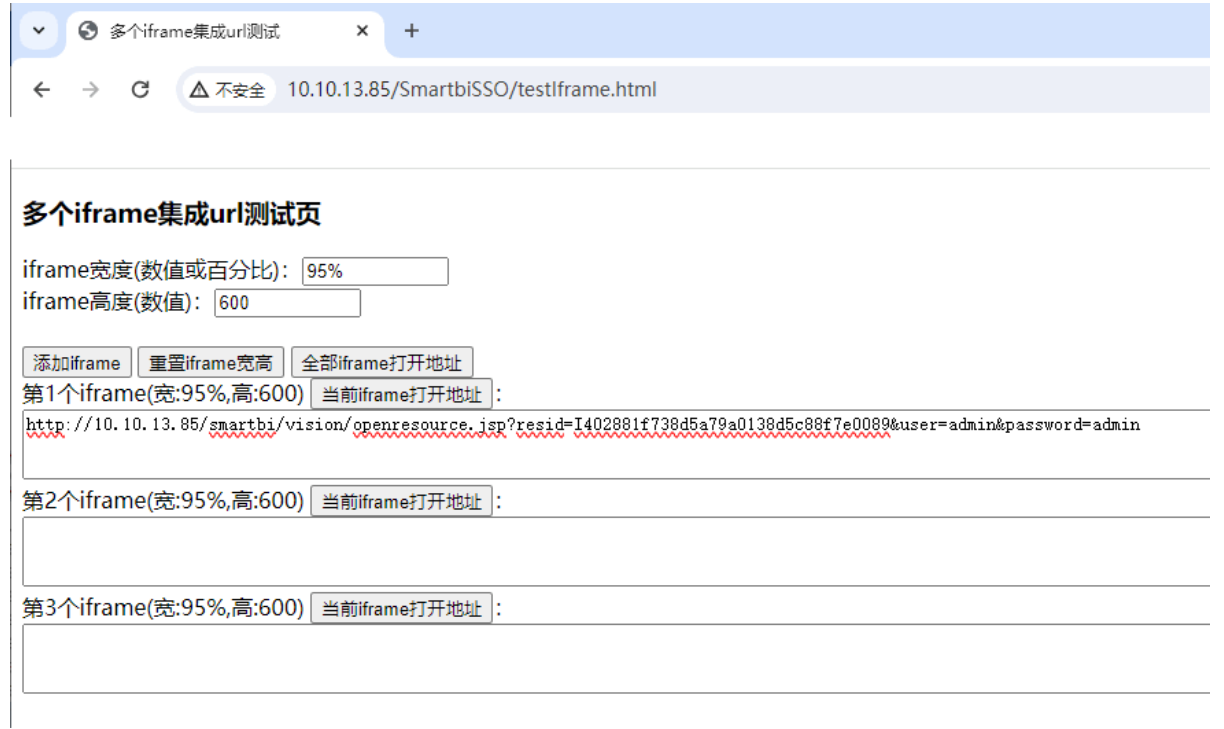

## 扩展

"全部iframe打开地址"按钮的使用场景:模拟真实场景-没有提前登录过Smartbi,存在多个地址都拼接用户名密码,且会同时在一个浏览器打开多 个地址。

"全部iframe打开地址"按钮就会全部一起打开,可能会存在会话覆盖,不过不是每个报表都会,这也是我们要求集成的时候单点登录的原因。具体 见:[资源集成异常排查指南](https://wiki.smartbi.com.cn/pages/viewpage.action?pageId=76678210)